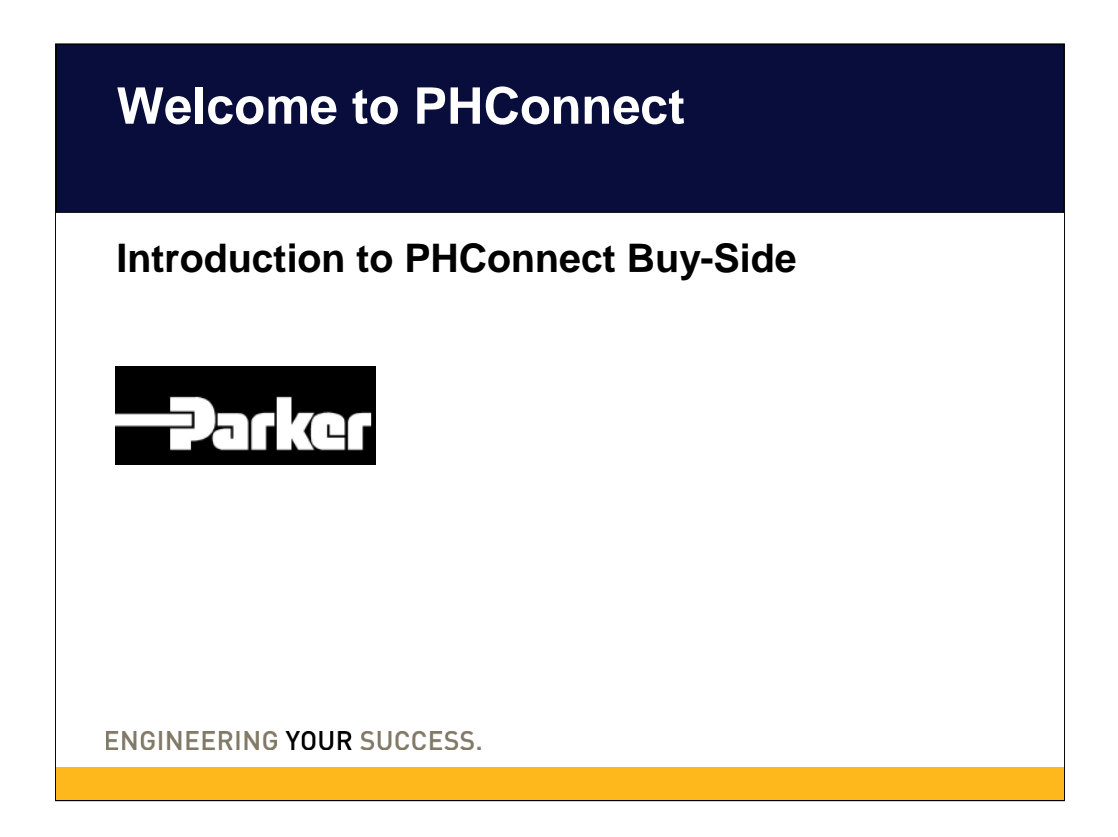

There are "sides" of PHConnect the buy-side is the supply base side of the system. All suppliers should have access to the supply (buy-side) PHConnect.

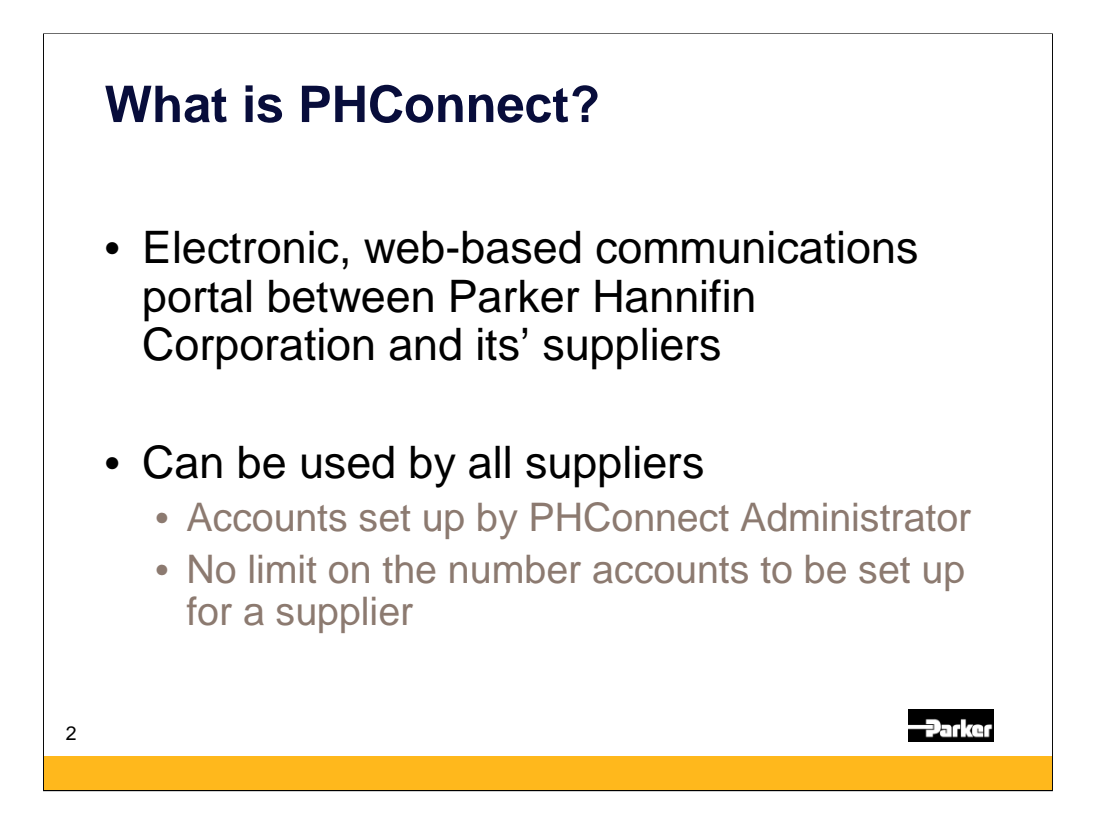

PHconnect is the electronic, web-based communications portal between Parker Hannifin Corporation and its' suppliers. Since it is a website, it can be accessed anywhere on the world wide web. All suppliers (MRO, production/inventory or both) can use PHConnect to manage their orders, payments and performance metrics in addition to other functions that help the communication between Parker and its supply base.

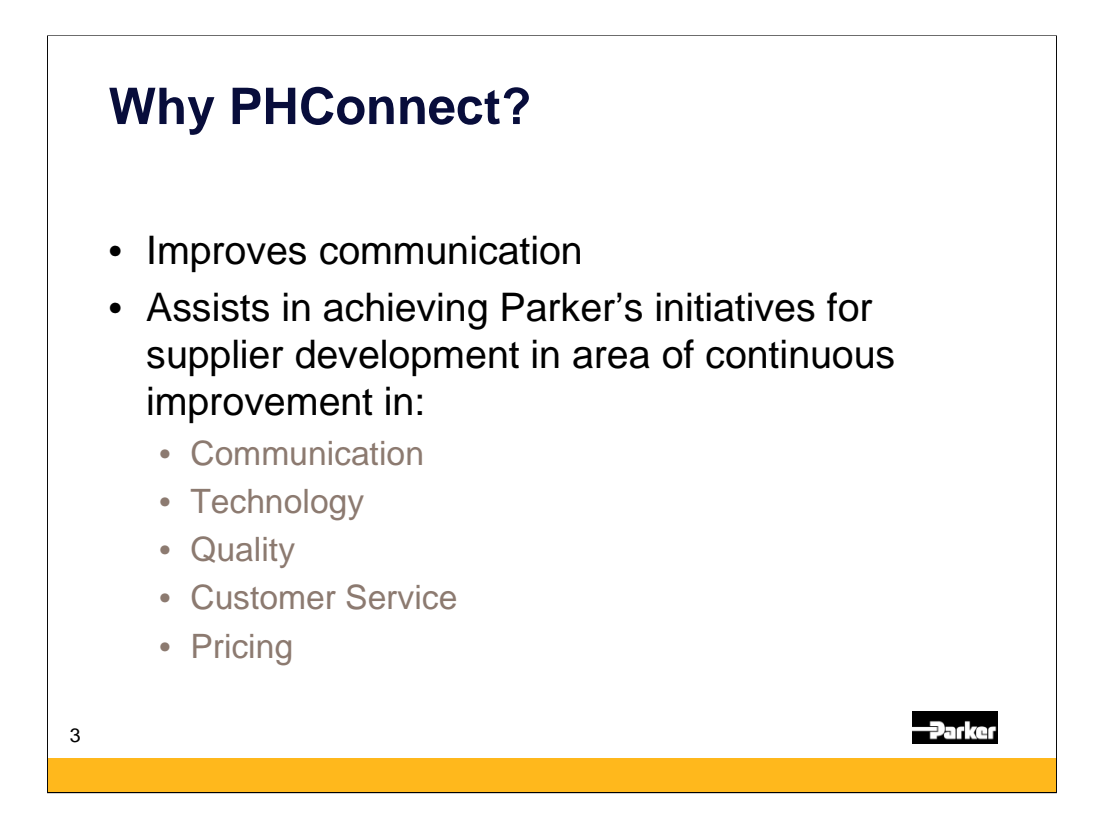

Why PHconnect? Well, because it helps improve communication and assists in achieving Parker's initiatives for supplier development in the area of continuous improvement in communication, technology, quality, customer service and pricing. All of these areas are tenets of the Parker Hannifin Strategic Procurement program.

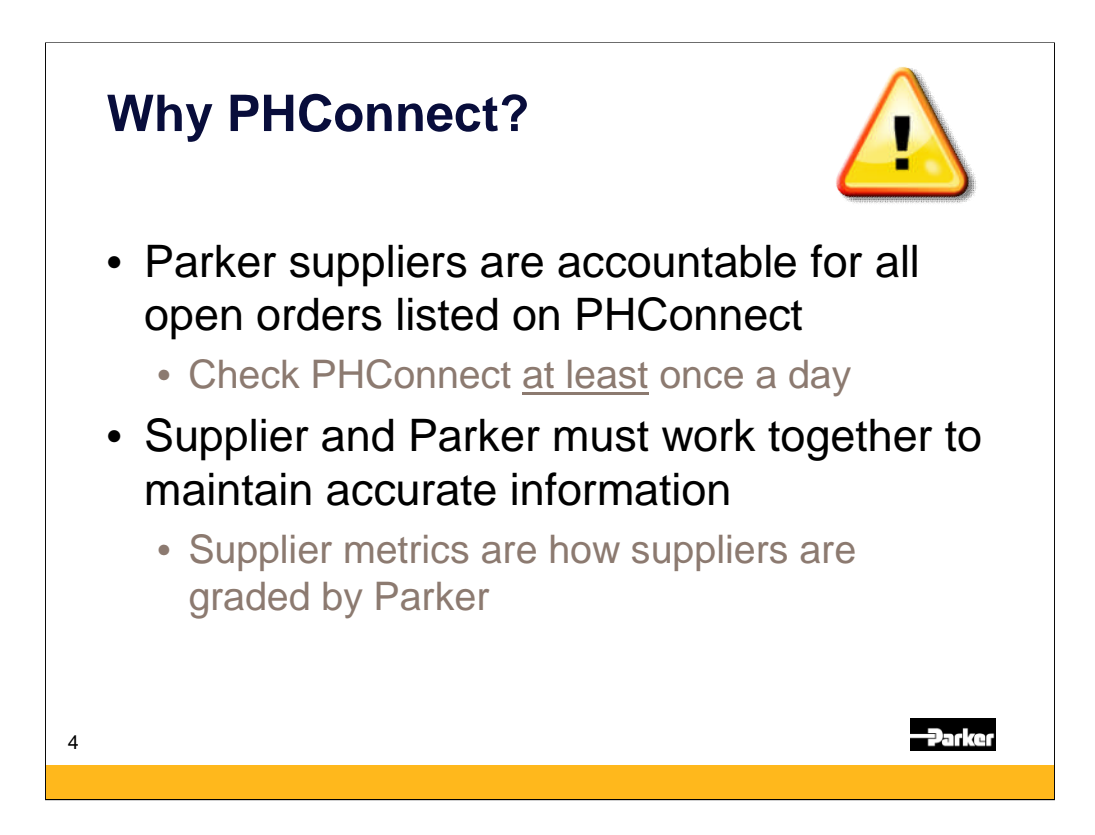

In order to make sure that PHConnect an effective communication tool there are couple important expectations of suppliers:

- 1. Parker suppliers are accountable to open orders listed on PHconnect it is requested that suppliers check the website at least once a day. Now for suppliers that do more business with Parker it would be advisable to check the website more frequently.
- 2. Suppliers and Parker must work together to maintain accurate information if there are orders that need to be closes, invoices that are not presented or metrics that do not seem to accurately reflect performance communication needs to be initiated by the supplier.

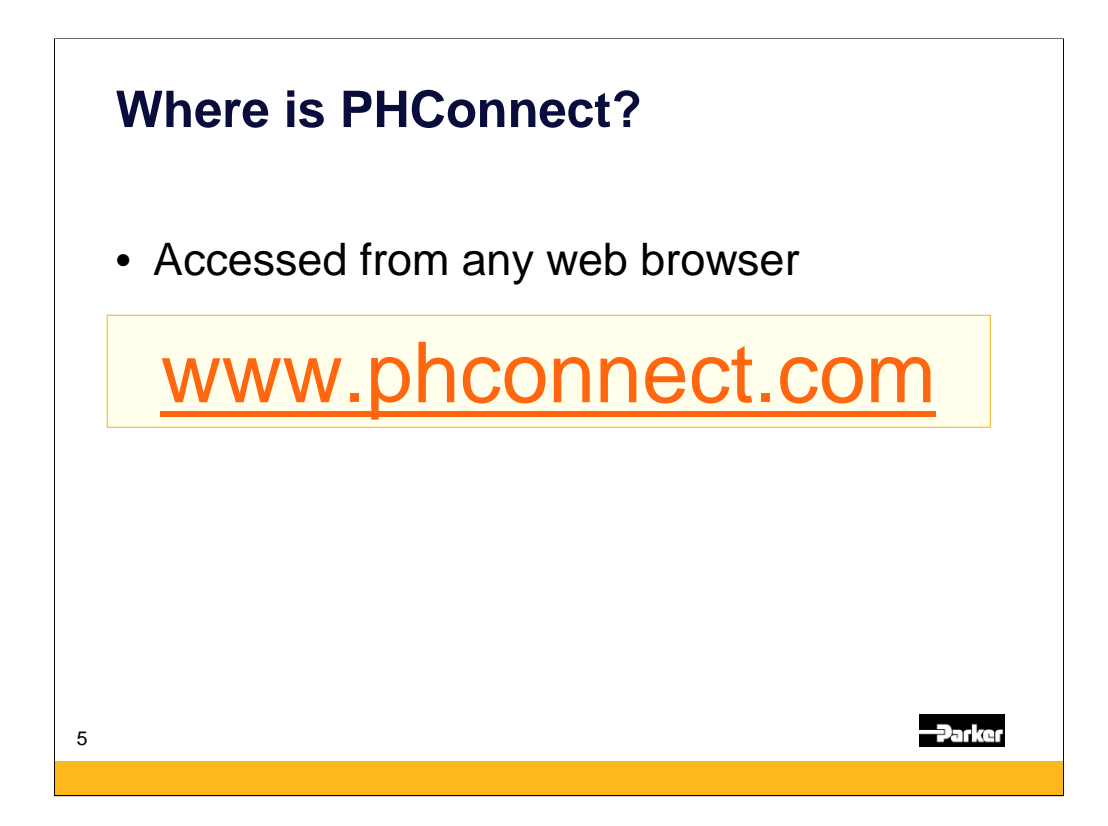

The PHConnect website may be accessed on any web browser, anywhere in the world at www.phconnect.com.

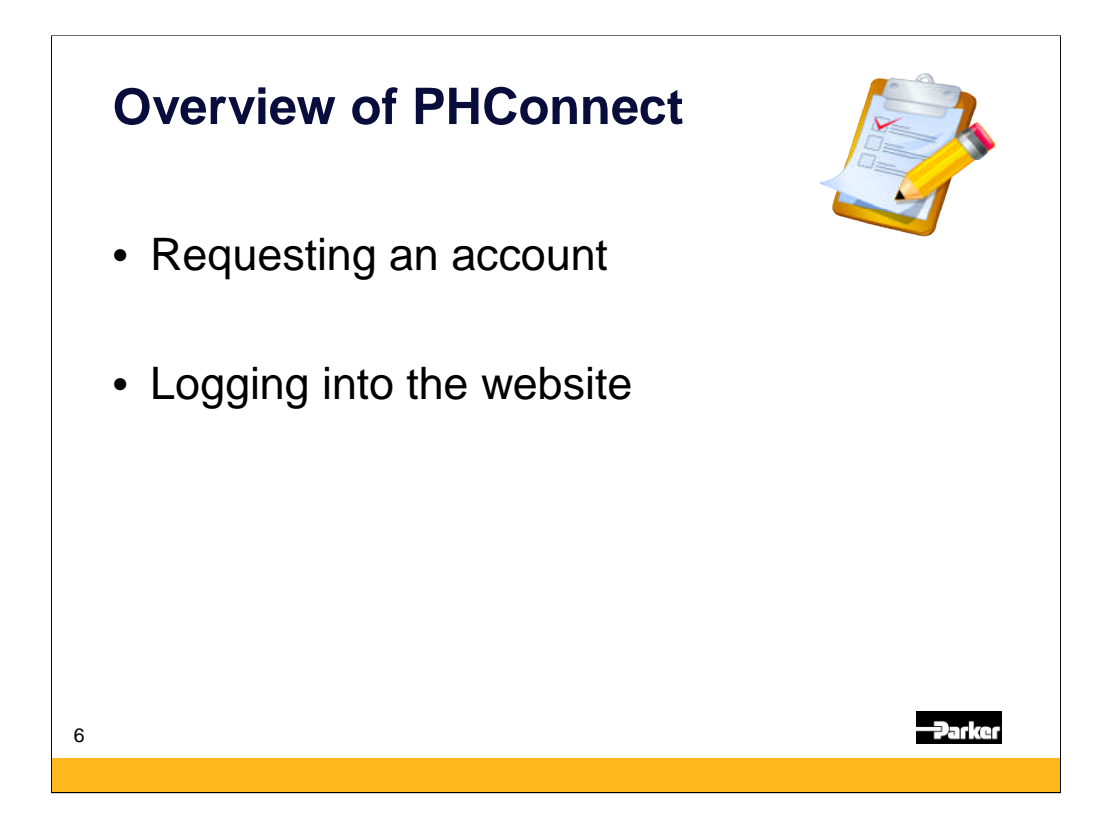

This overview presentation is one of several that go through the various screens on PHconnect for the supply base. In this module we have already covered what PHConnect is and how it is found. Now we will cover how to request account access and logging into the website.

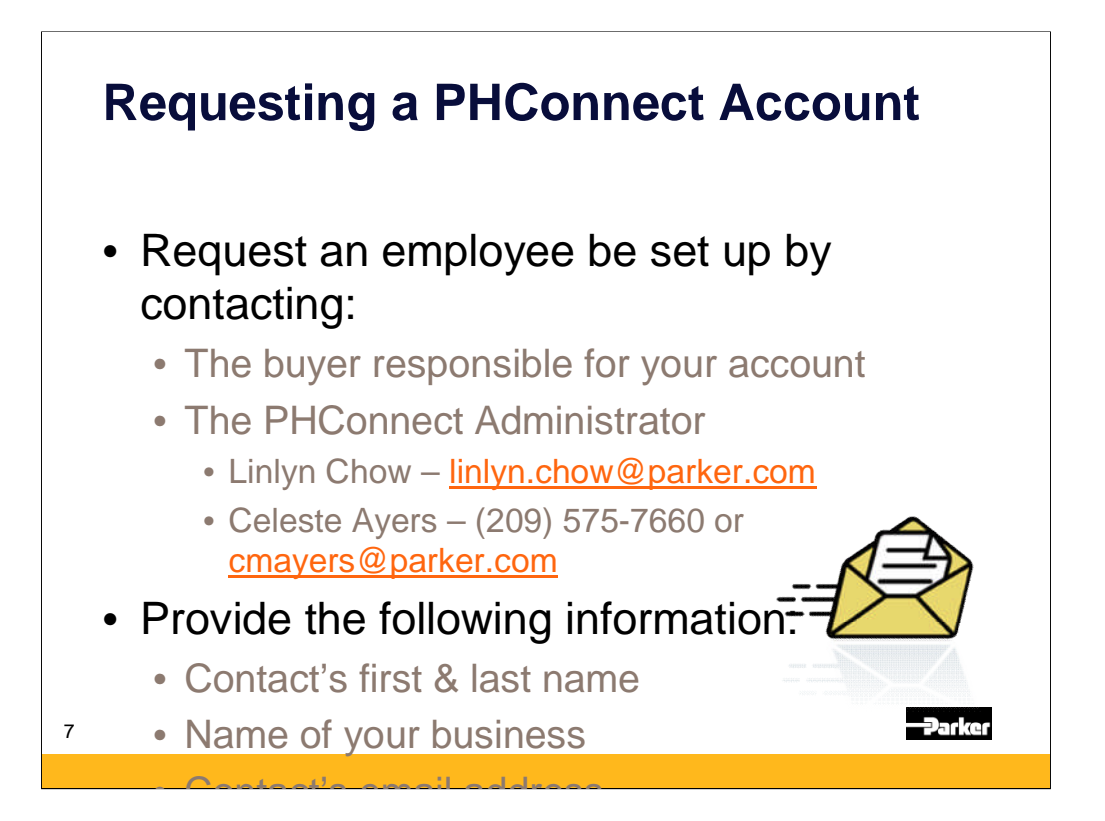

Requesting a PHConnect is rather simple. The information required is the account holder's first and last name, supplier business name and email address by calling or emailing:

\* Linlyn Chow – linlyn.chow@parker.com

\* Celeste Ayers at 209-575-7660 or cmayers@parker.com

There isn't a limit to the number of accounts that can be set up at a single supplier location but we advise setting up a primary and backup for the key functions of:

- •Sales/Customer Service
- •Quality
- •Accounting

When an account is set up, an email will be sent to the account holder with their PHConnect logon information – user name and password.

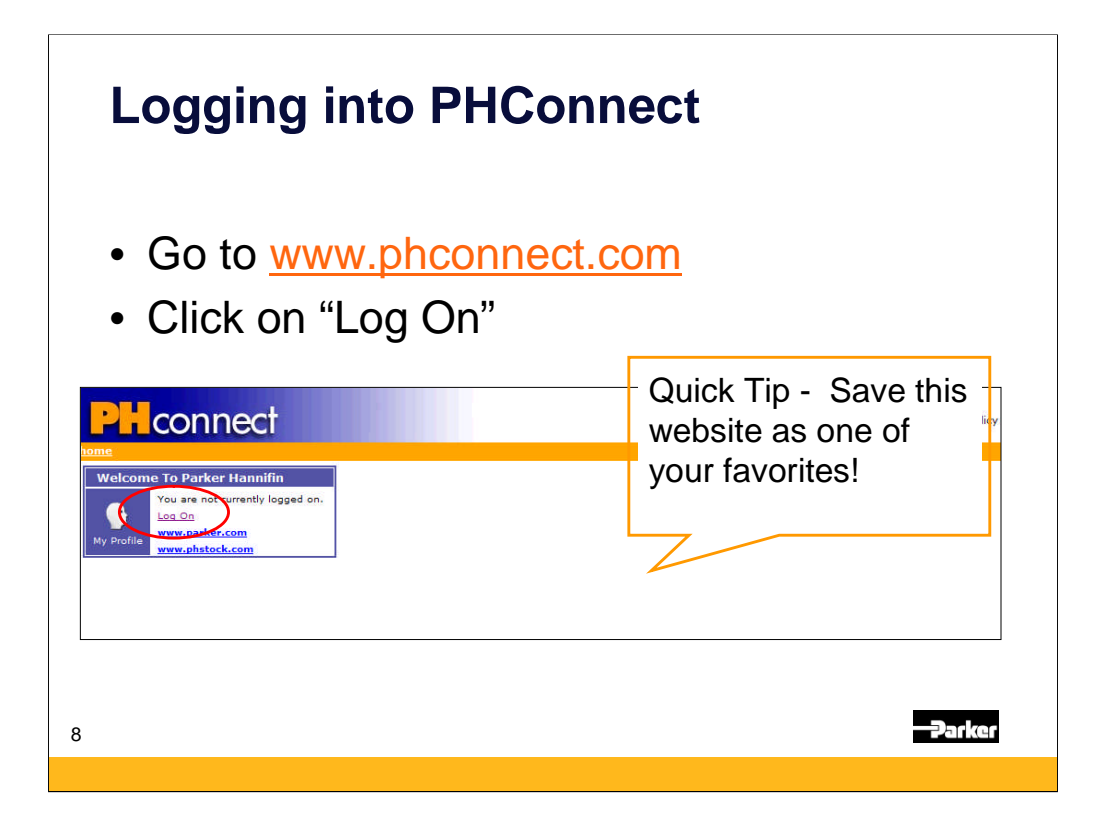

Upon receipt of the email from the administrator with the logon information one would go to www.phconnect.com and look for the "Log on" hyperlink in the greeting box under the PHconnect heading. A quick tip for saving time remembering or finding this website by adding it to your internet browser favorites.

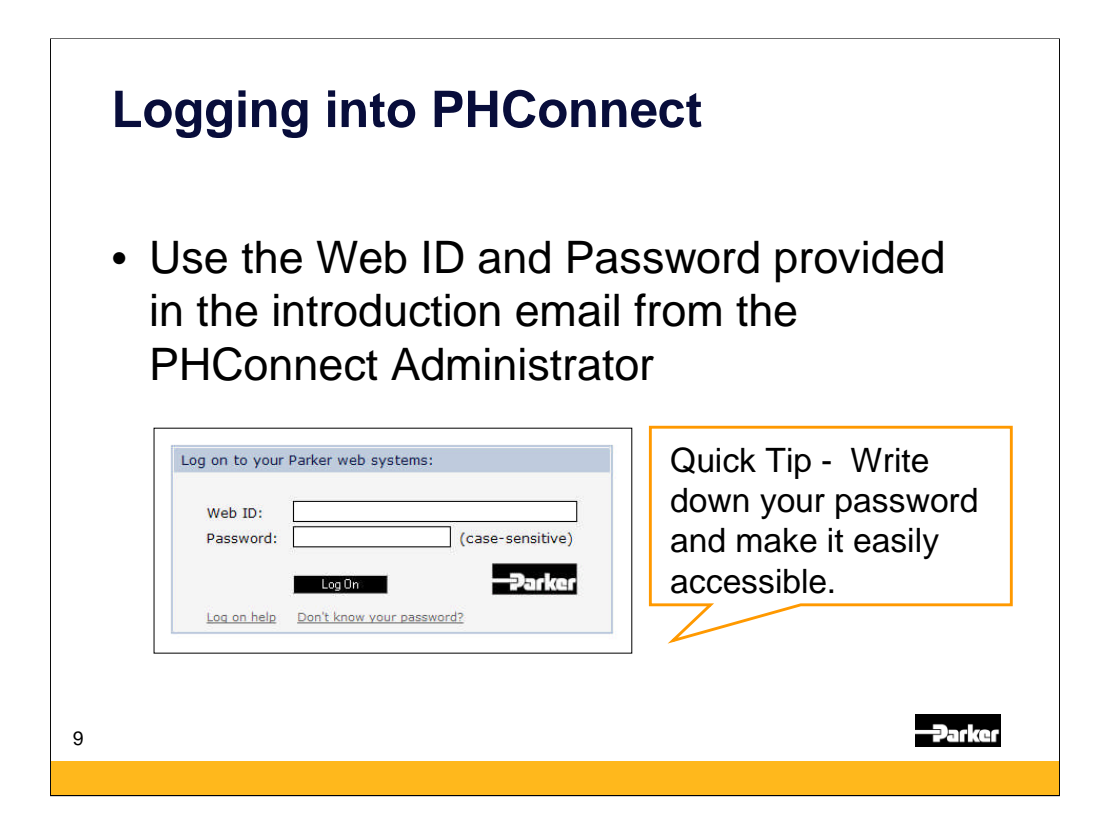

After clicking on the "Log On" hyperlink the screen will refresh and the logon form will appear. Using the WebID and password provided by the administrator. For ease make sure that your logon information is easily accessible.

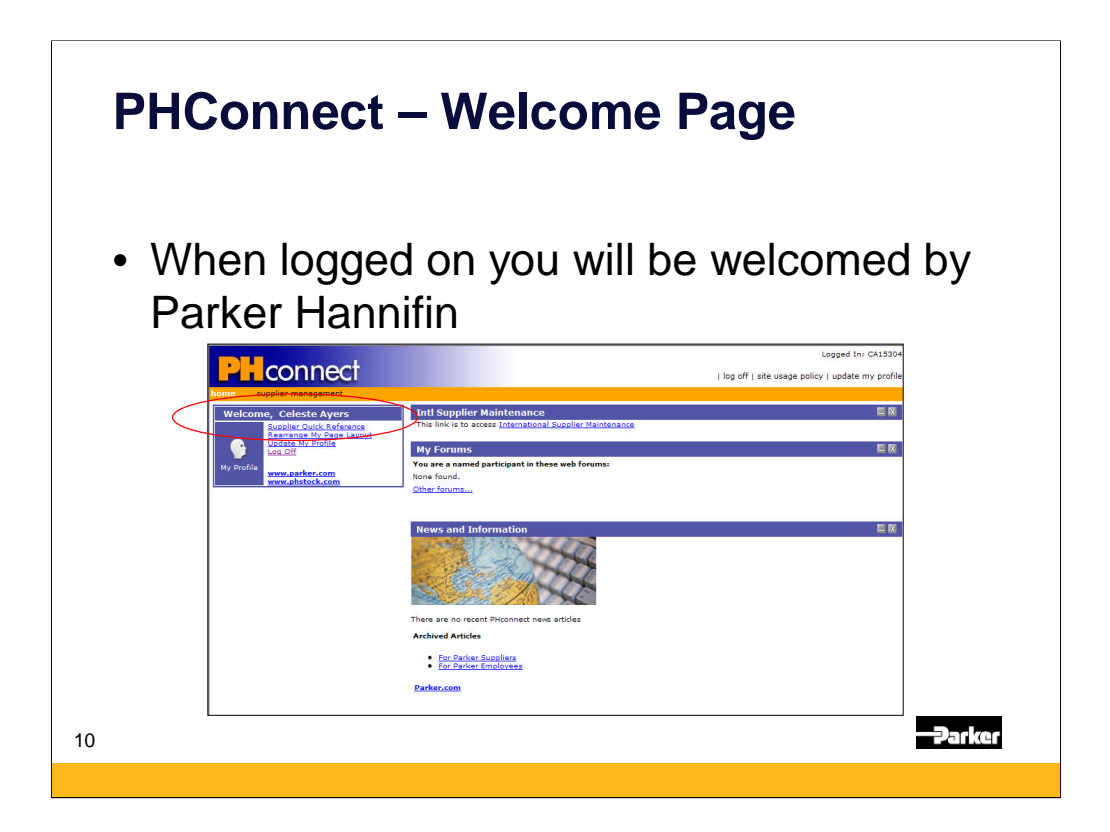

When logged into PHconnect the use will be greeted by the system.

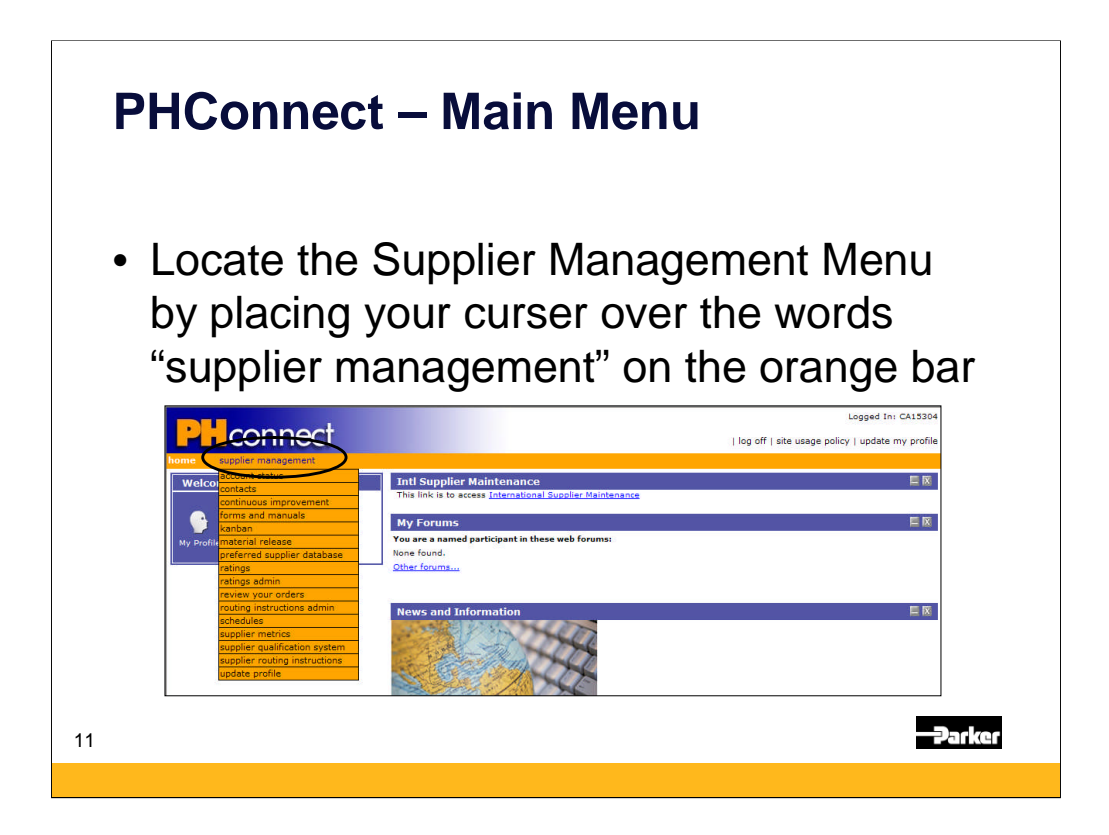

For the PHconnect Buy-Side views of PHConnect users will be able to locate supply base information under the "Supplier Management" menu. Placing the cursor over the words on the orange menu bar a dropdown box of screens on PHconnect.

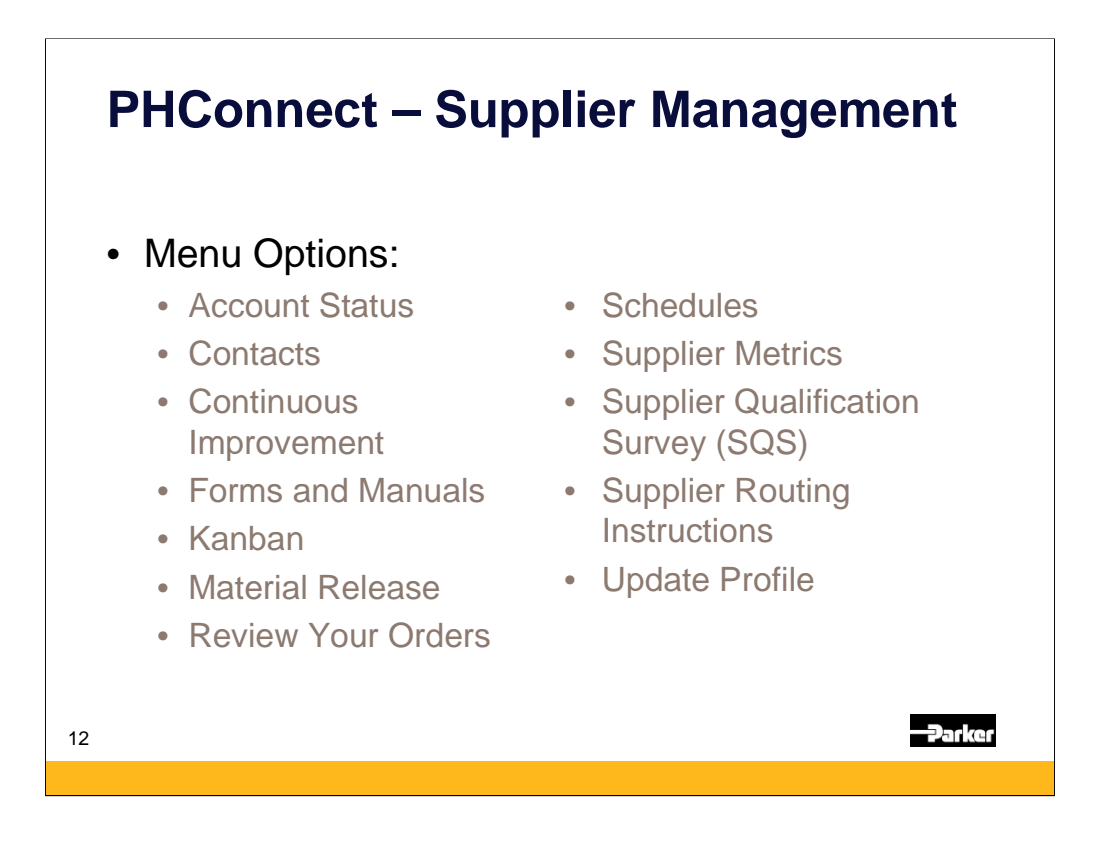

The menus currently being used by the Racor Division are listed here. There are separate presentations for each of the screens to allow for customized training.

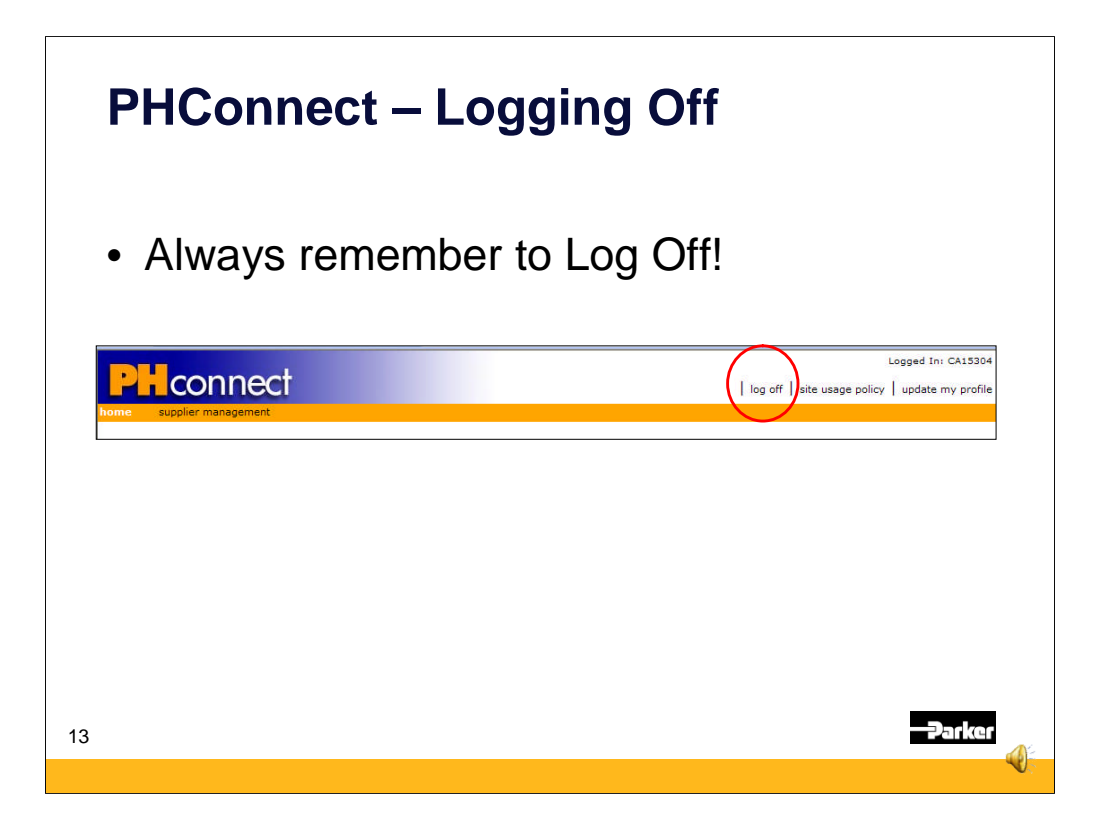

Log off when you are done with PH Connect so that updates may refresh.

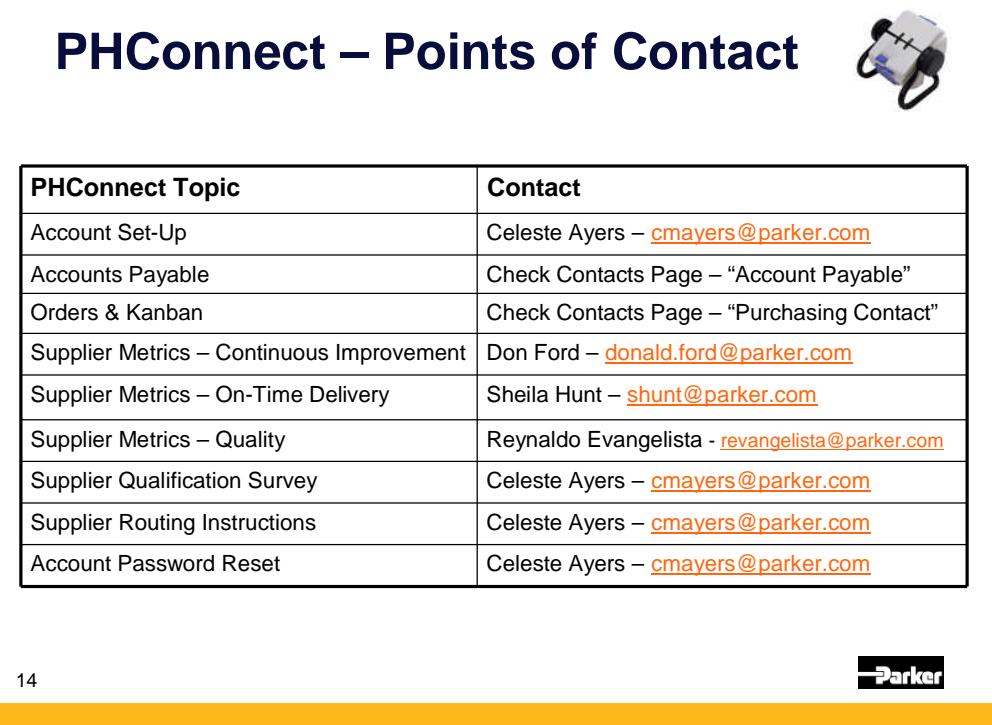

The Racor Division has several supply chain team members dedicated to the support of the information on PHconnect. These individuals are key contacts for the supply base.